# Présentation de la démarche

moveM1M2angle Afinal alignment\_parameters acc\_alignment mc2\_alignment table\_alignment foc\_alignment tilt\_alignment Etape de réglage et objectifs commande Réglage de l'énergie de coupure: modifier l'angle d'incidence des miroirs et bouger les fentes en conséquence Choix de la gamme d'énergie : définir toutes les valeurs nécessaires à l'alignement Maximisation du flux : ajuster le parallélisme des deux cristaux du monochromateur pour toute la gamme d'énergie Focalisation verticale : ajuster la courbure du second miroir Position verticale : ajuster la variation de hauteur de la table pendant les spectres pour suivre le faisceau Focalisation horizontale : ajuster la variation de courbure du second cristal du monochromateur sur toute la gamme d'énergie Position horizontale : ajuster le tilt du second cristal du monochromateur pour toute la gamme d'énergie

Calibration de l'énergie : recaler la valeur en énergie sélectionnée par le monochromateur

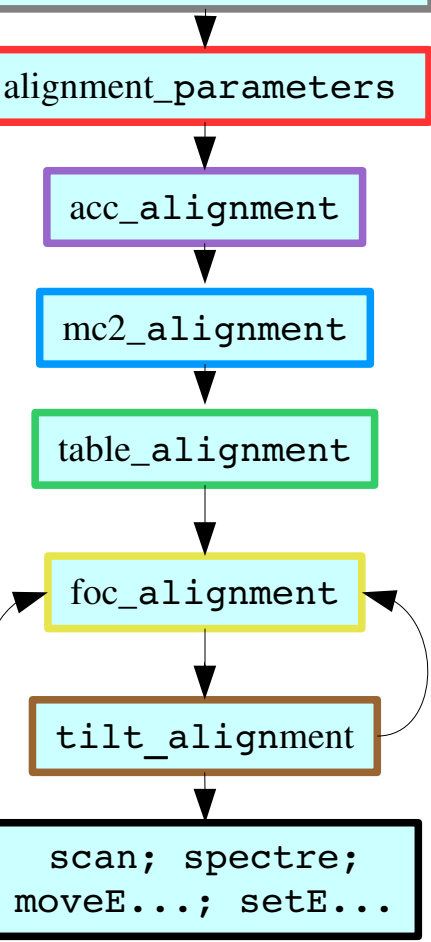

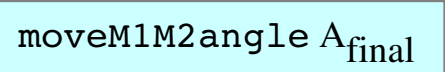

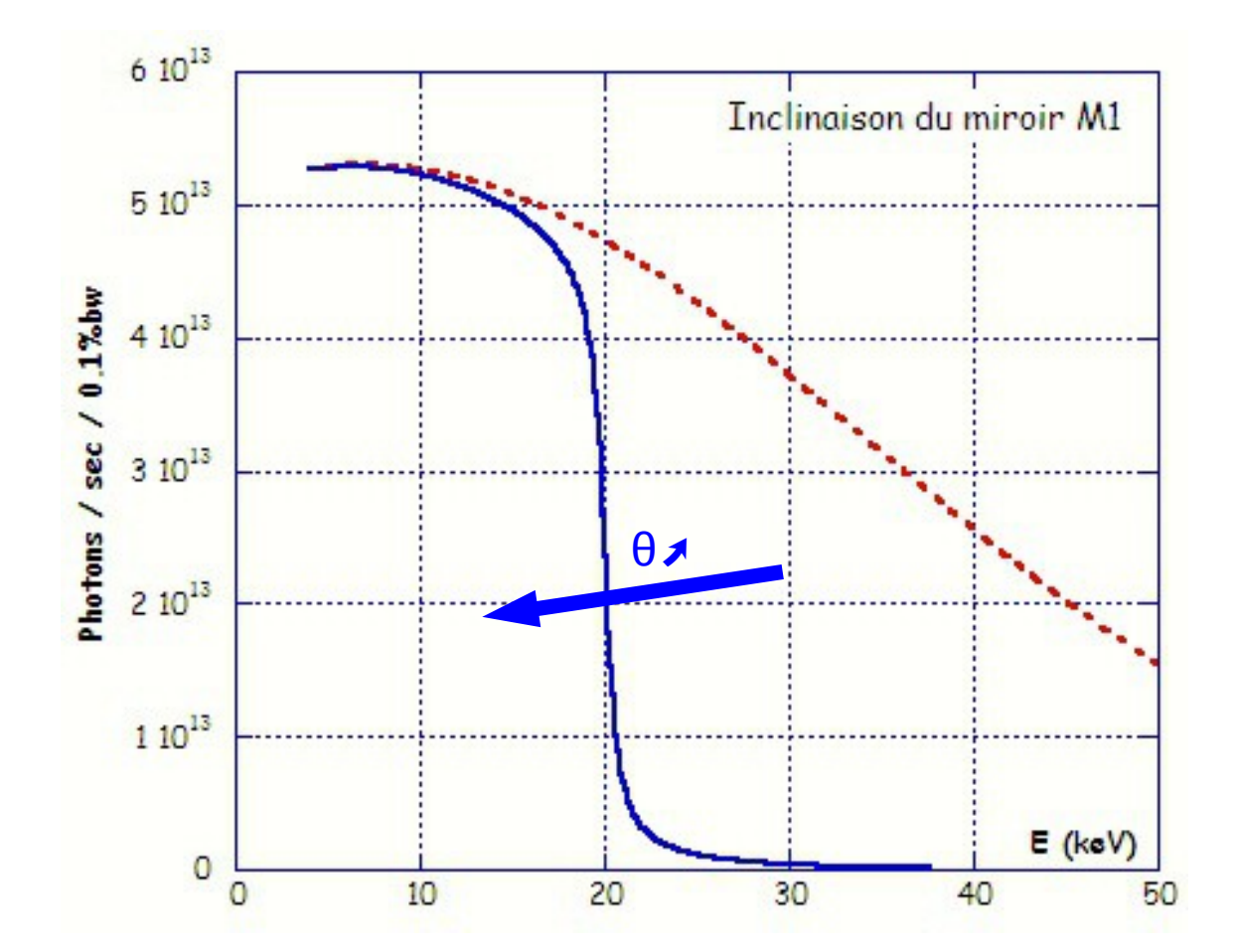

bouger les fentes en conséquence

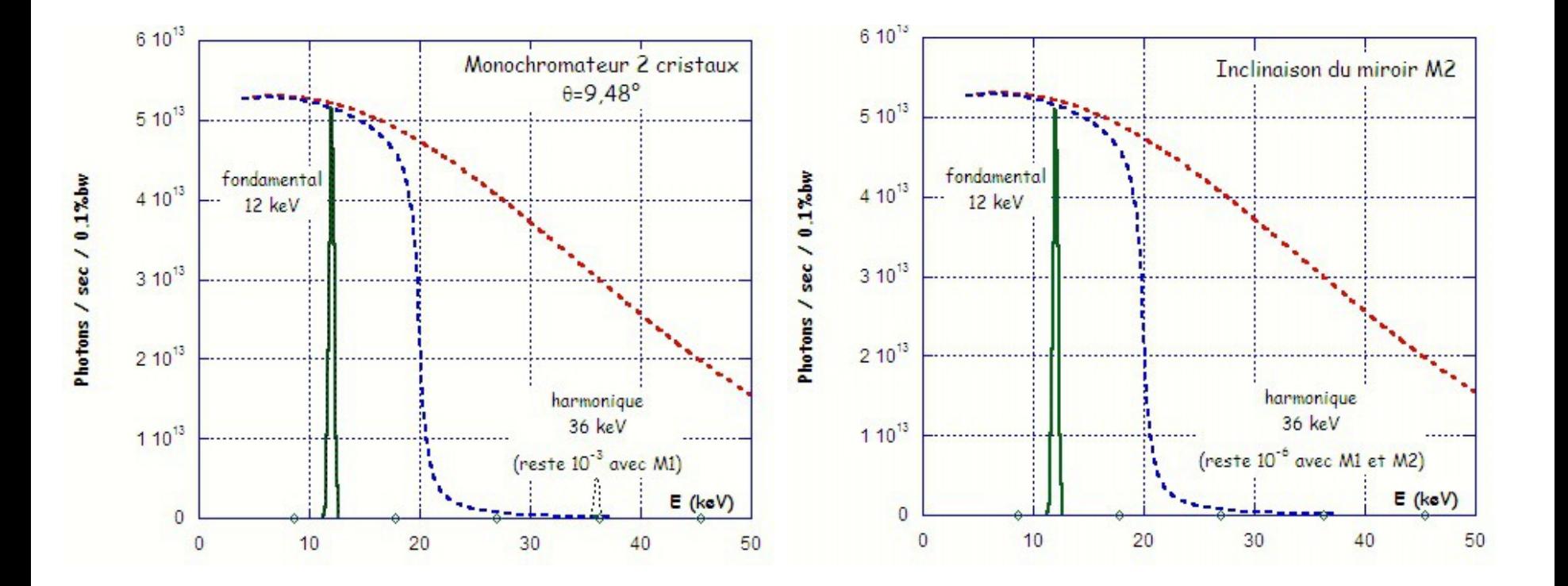

moveM1M2angle Afinal

bouger les fentes en conséquence

## moveM1M2angle Afinal

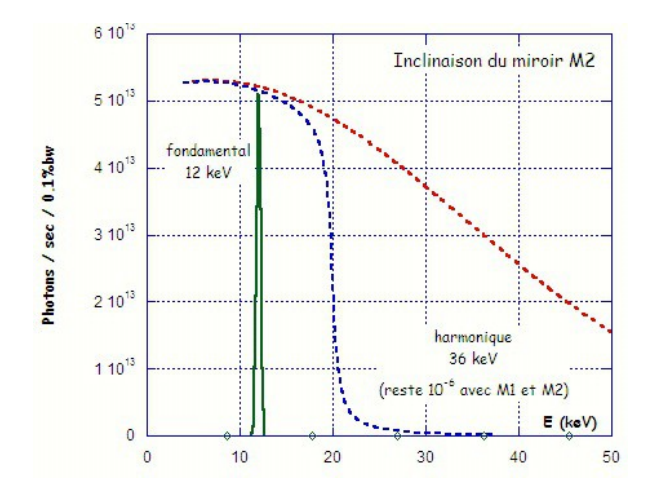

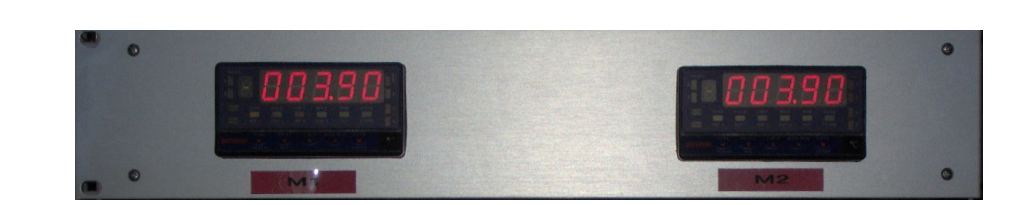

Choix de l'angle :

- le spectre s'étend jusqu'à 1 keV après le seuil
- il faut se laisser une marge (+ 2 keV après la fin du spectre)

$$
\theta_{\text{microir}} = 59/E_{\text{fin}} = \dots \dots \text{mrad}
$$
  
**moveM1M2angle**

Contrôler les angles à l'aide des inclinomètres qui mesurent directement les angles d'incidence et corriger les valeurs moteurs de ma1 et ma2.

vg3=θ.*l*

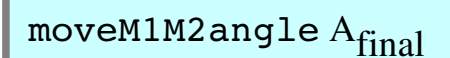

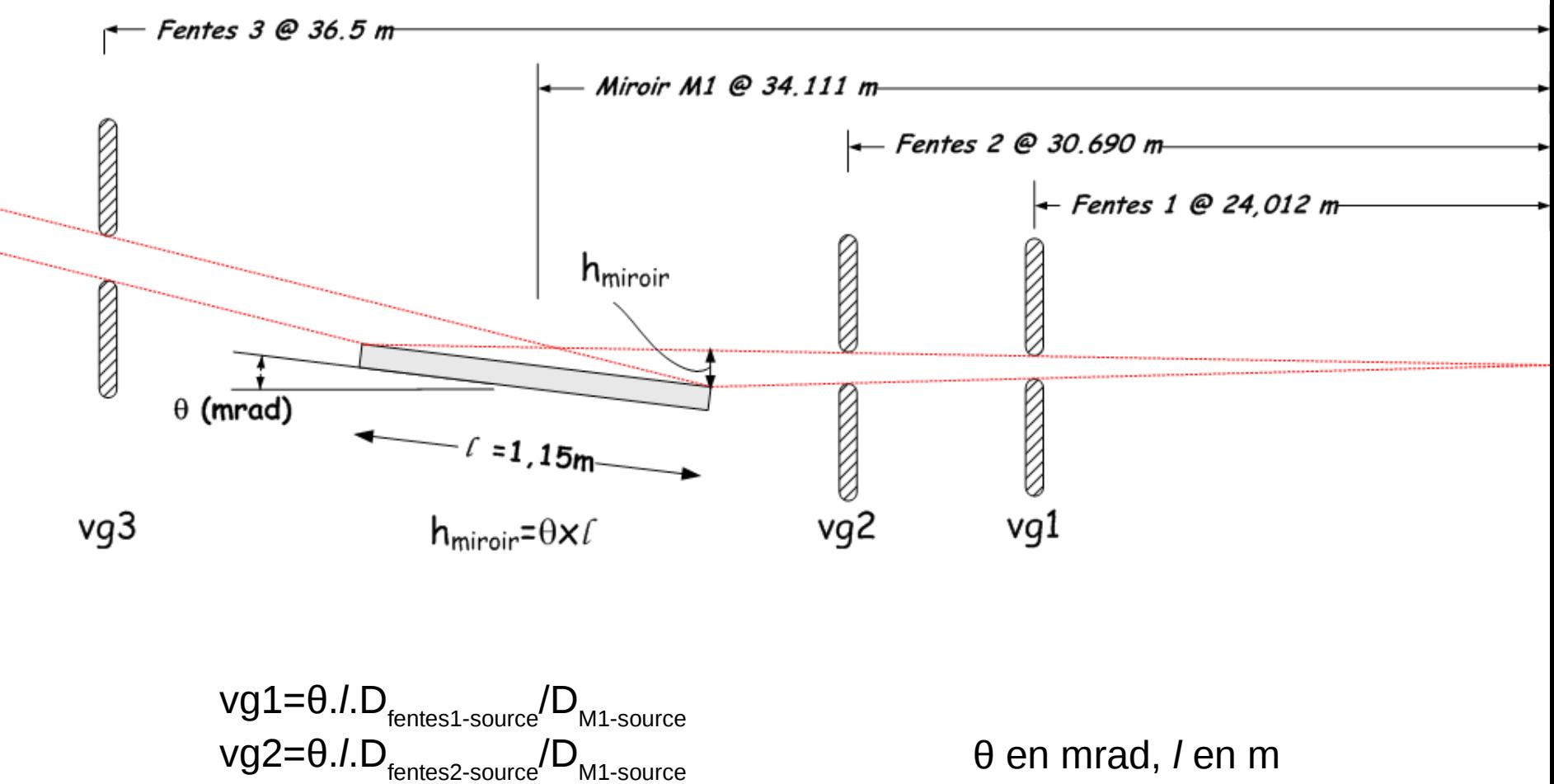

 $\rightarrow$  ouvertures en mm

```
1959.EXAFS> alignment_parameters 
Energy of the absorption edge (keV) (7.112)? 8.979
Start energy of the spectra (keV) (7)? 8.7
Ending energy of the spectra (keV) (7.9)? 10
mc2 optimization will be done at 8.979 keV.
Table and tilt alignments will be done between 8.700000 and 10.000000 keV.
acc, foc, c1, c2 will be done for:
8.5 keV
9.0 keV
9.5 keV
10.0 keV
File name for alignment parameters (align.010ct14)? align.150ct14
Alignment parameters will be saved in \home/fame/Align/align.15Oct14
Do you want to write the focus parameters if not, all the optimization you already did will
be lost)? (YES)? 
Enter focalisation position (slit5,sample,slit6,CAS)  (sample)? 
Do not forget: - to check the CONFMONO configuration: sag. foc., table and acc should move.
               - to go to start energy: 8.5 keV.
                         tail -f Align/align.15Oct14
***** New automatic alignment - Wed Oct 01 09:54:53 2014 *****
Initial energy: 8.50013 keV
Initial parameters:
mono=22.324 foc=0.529419 acc=4.95237 alignment_motor(tte or Xech)=22.324
hg5=4 hg6=4 hg7=5 hg8=4.99984
c1=0.855241 c2=0.203596 t1t=-5.34394 tt=-2.10551
```
Maximisation du flux : ajuster le parallélisme des deux cristaux du acc\_alignment monochromateur pour toute la gamme d'énergie

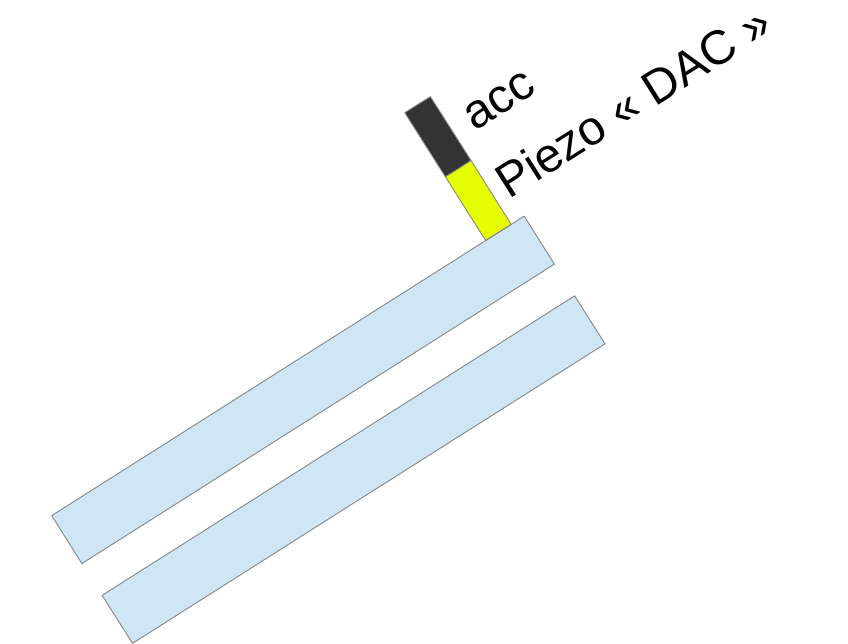

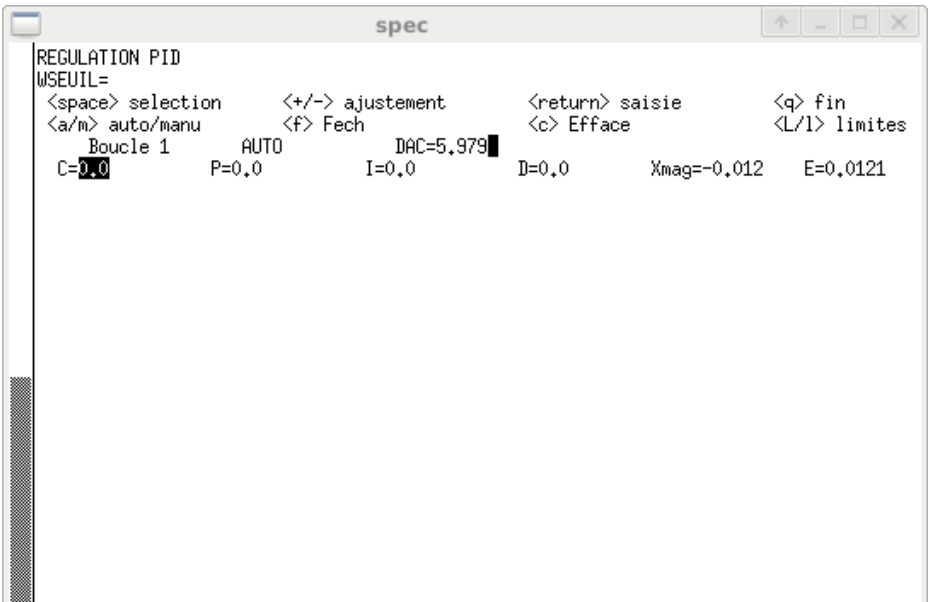

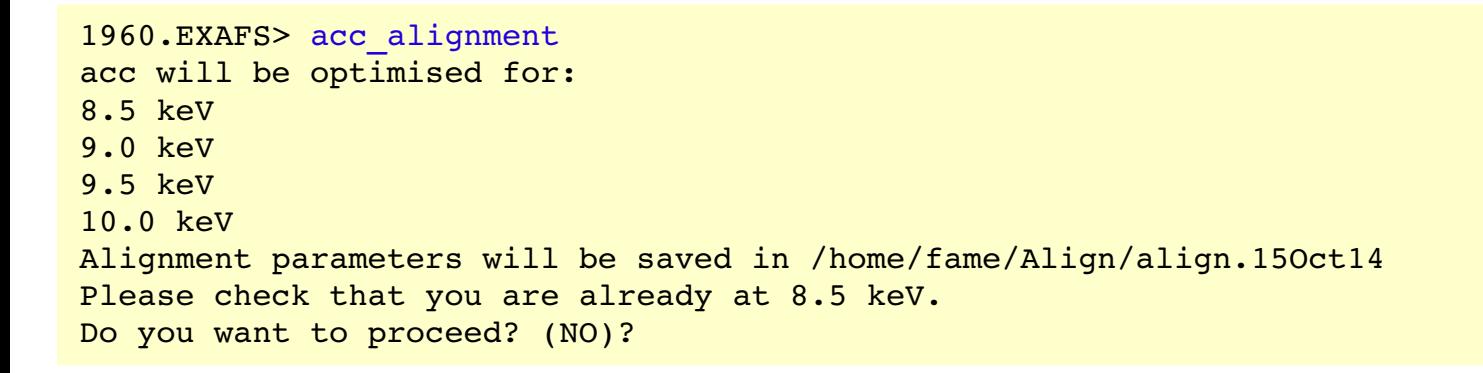

Focalisation verticale : ajuster la courbure du second miroir me<sup>2</sup> alignment

#### 1961.EXAFS> mc2\_alignment

mc2 optimization will be done at 8.979000 keV with motor he. Alignment parameters will be saved in /home/fame/Align/align.15Oct14 Be sure that:

- the beam goes through the alignment slits!
- gam is correct.

Do you want to proceed? (NO)?

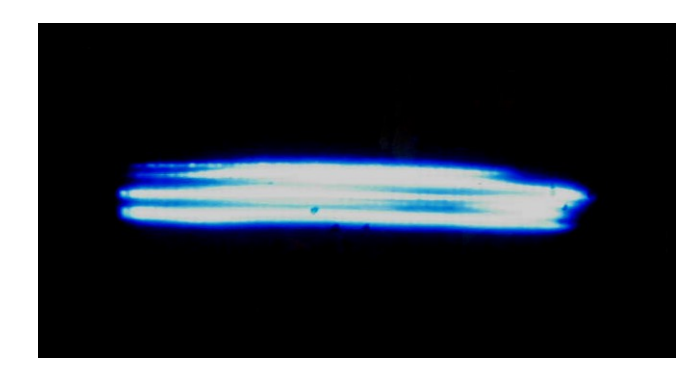

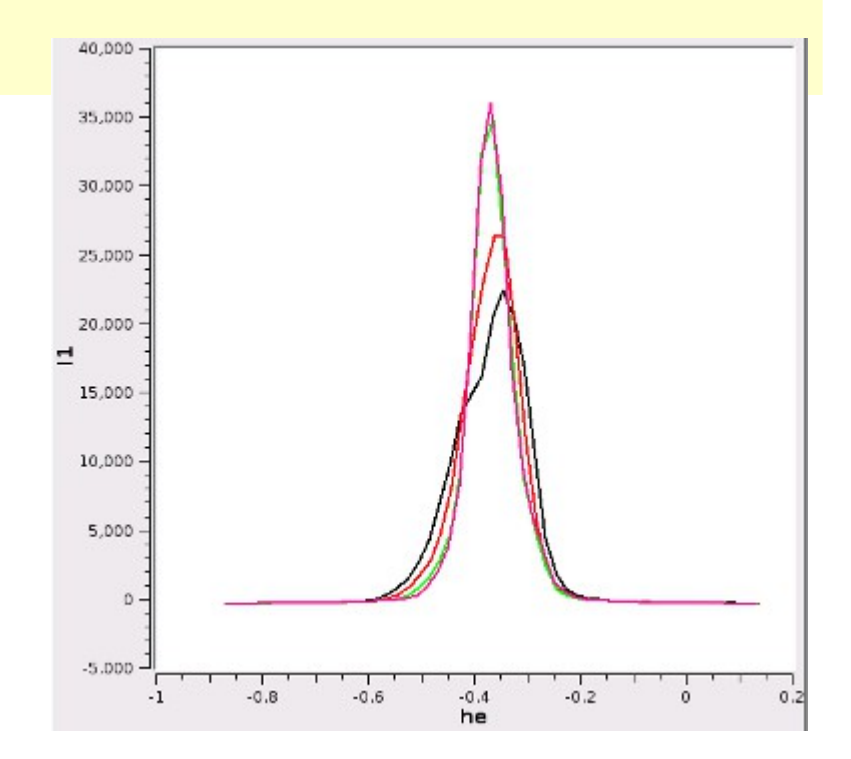

\*\*\*\*\* mc2 optimization at 8.979000 keV \*\*\*\*\* For mc2=385, FWTM is: 0.223 and FWHM is: 0.118513 For mc2=390, FWTM is: 0.263 and FWHM is: 0.151232 For mc2=385, FWTM is: 0.220 and FWHM is: 0.119 - For mc2=380, FWTM is: 0.184 and FWHM is: 0.084 For mc2=375, FWTM is: 0.179 and FWHM is: 0.078 For mc2=370, FWTM is: 0.204 and FWHM is: 0.109 After alignment, beam height (FWHM) is 0.079 mm with mc2=375

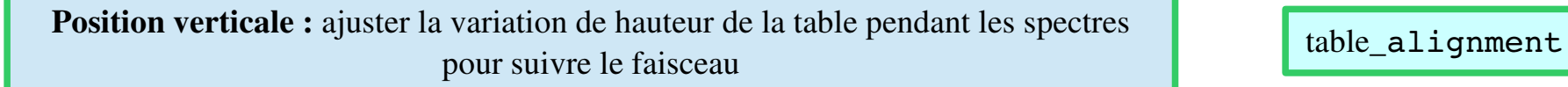

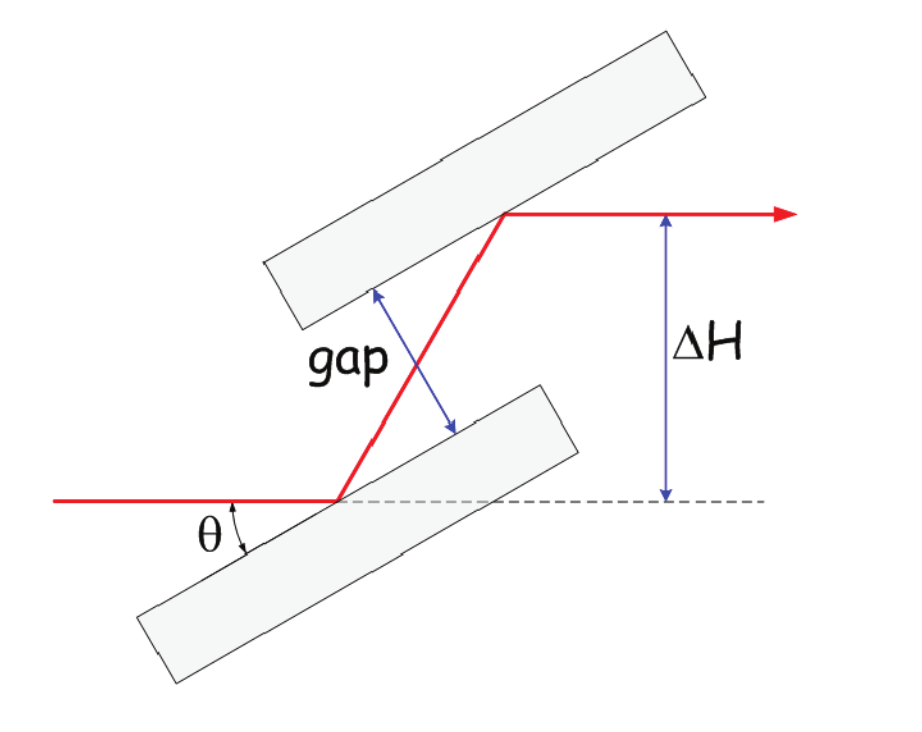

2000 Variation en hauteur (mm) 1500 variation (um) Si(111) - variation (µm) Si(220) 1000 500 5 10 15 20 25 30 35 40 Energie (keV)

ΔH=2.(g+*gapoffset*).cos(θ)

1962.EXAFS> table\_alignment Table alignment will be done between 8.700000 and 10.000000 keV with motor he. Alignment parameters will be saved in /home/fame/Align/align.15Oct14 Do you want to proceed? (NO)?

Focalisation horizontale : ajuster la variation de courbure du second cristal du foc\_alignment monochromateur sur toute la gamme d'énergie

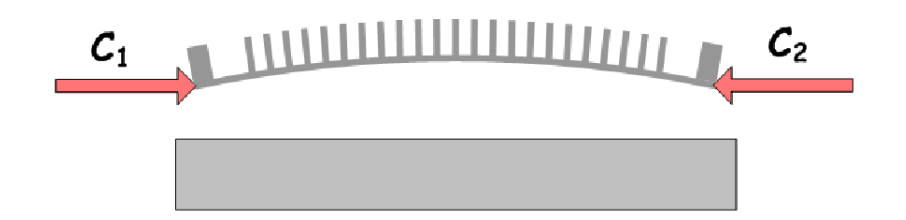

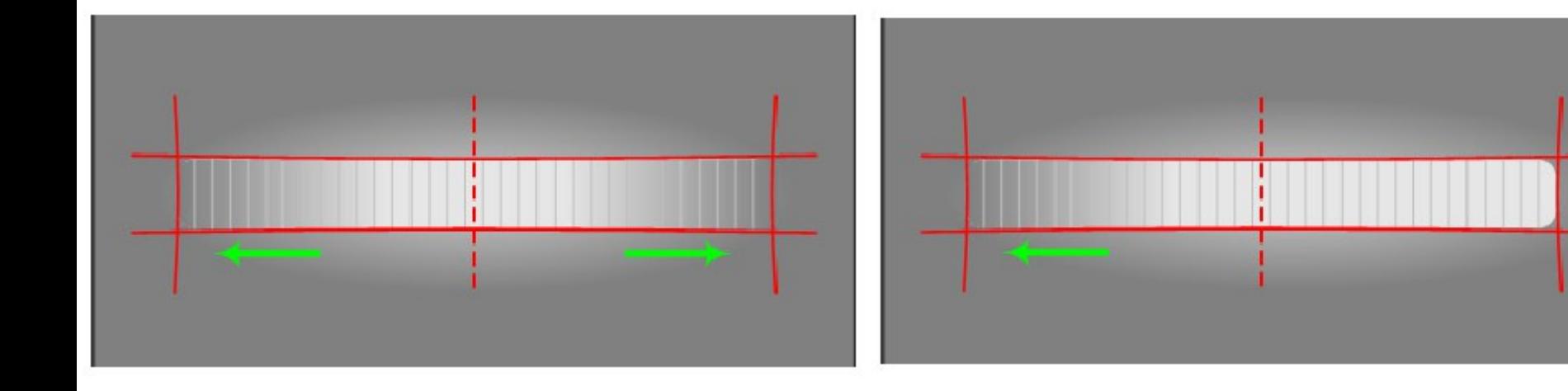

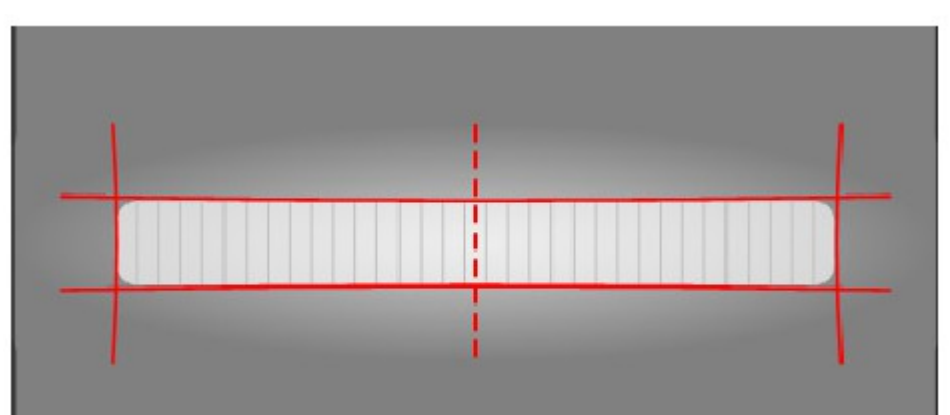

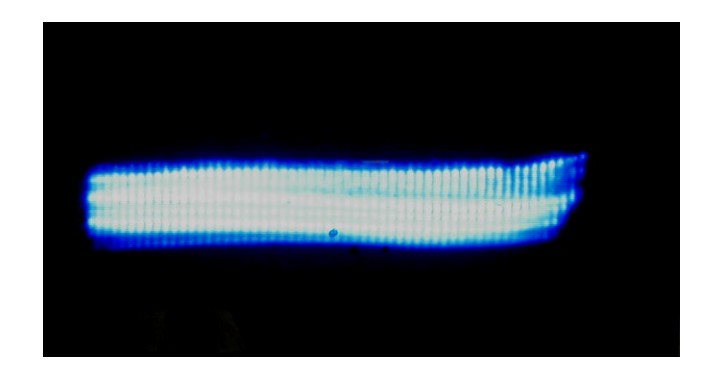

Focalisation horizontale : ajuster la variation de courbure du second cristal du foc alignment monochromateur sur toute la gamme d'énergie

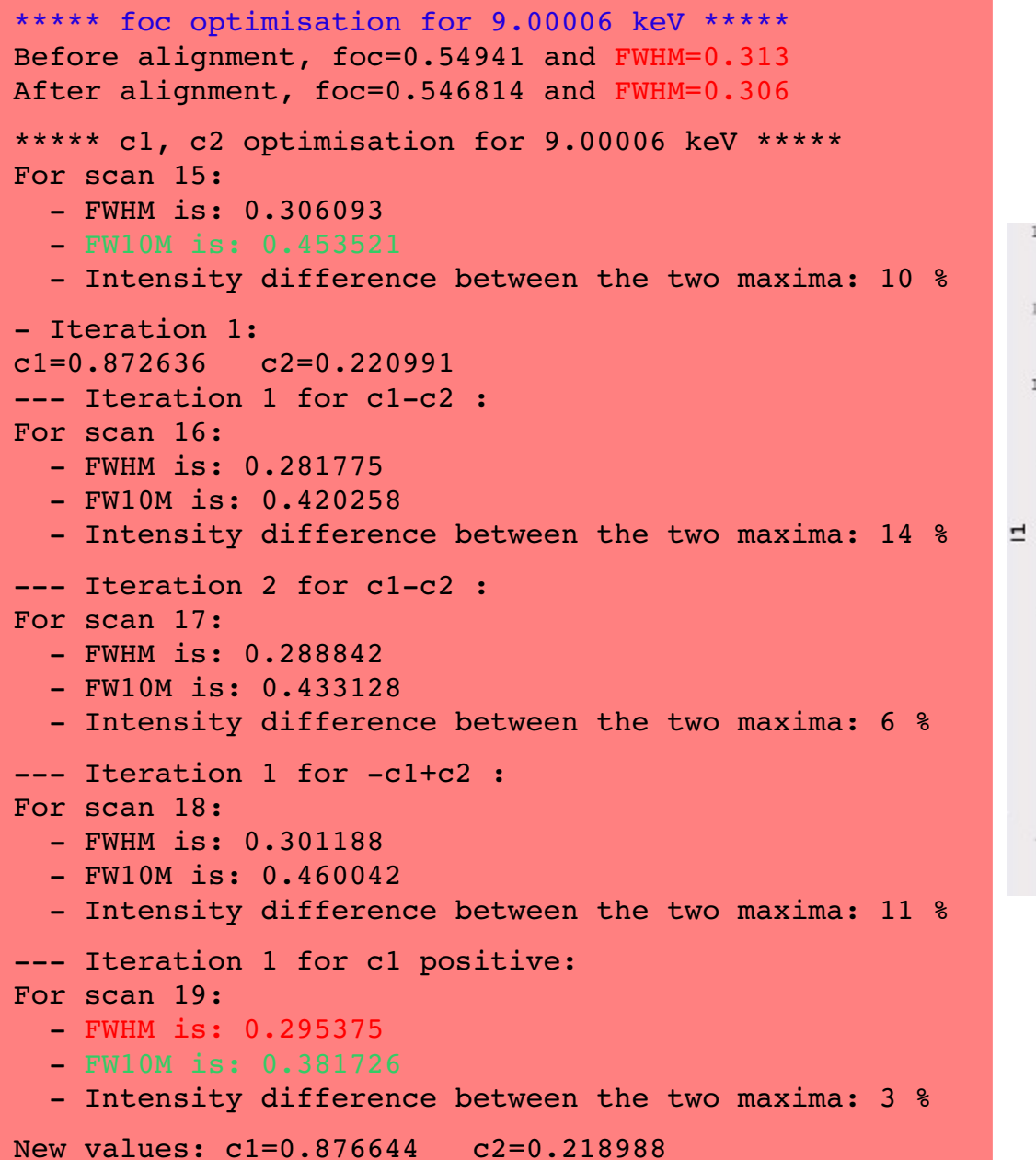

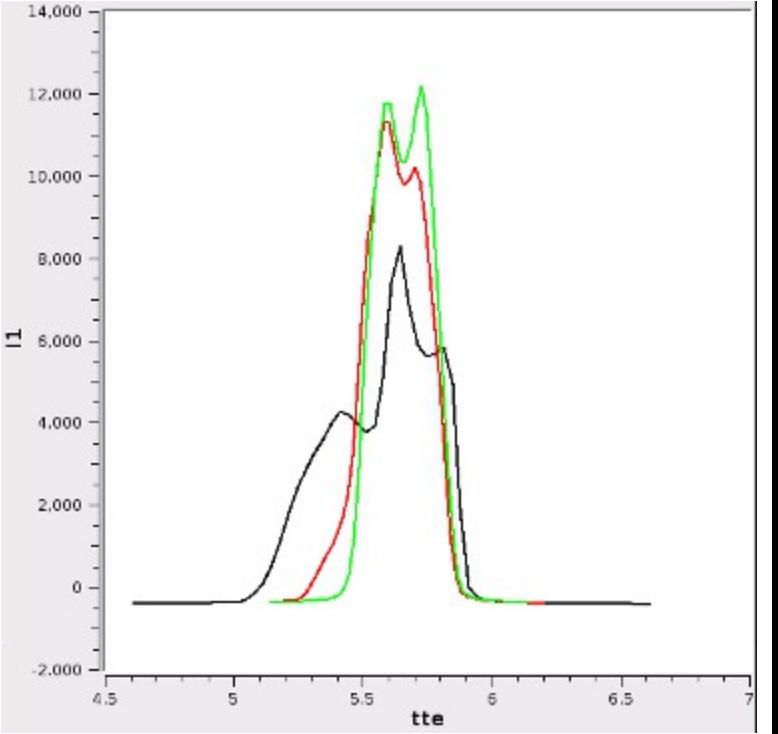

Position horizontale : ajuster le tilt du second cristal du monochromateur pour toute la gamme d'énergie

```
***** Tilt optimisation between 8.700000 and 10.000000 keV *****
- Iteration 1:
t]t=-5.34394 tt=-2.10551Center for 8.700000 keV (scan 27): 5.631050
Center for 10.000000 keV (scan 29): 5.721817
Shift between 8.700000 and 10.000000 keV: 0.090767 mm
- Iteration 2:
tlt=-5.34802 tt=-1.69701Center for 10.000000 keV (scan 30): 5.788253
Center for 8.700000 keV (scan 31): 5.771852
Shift between 8.700000 and 10.000000 keV: 0.016400 mm
- Iteration 3:
tlt=-5.34875 tt=-1.62326Center for 8.700000 keV (scan 32): 5.793403
Center for 10.000000 keV (scan 33): 5.793969
```
Shift between 8.700000 and 10.000000 keV: 0.000566 mm

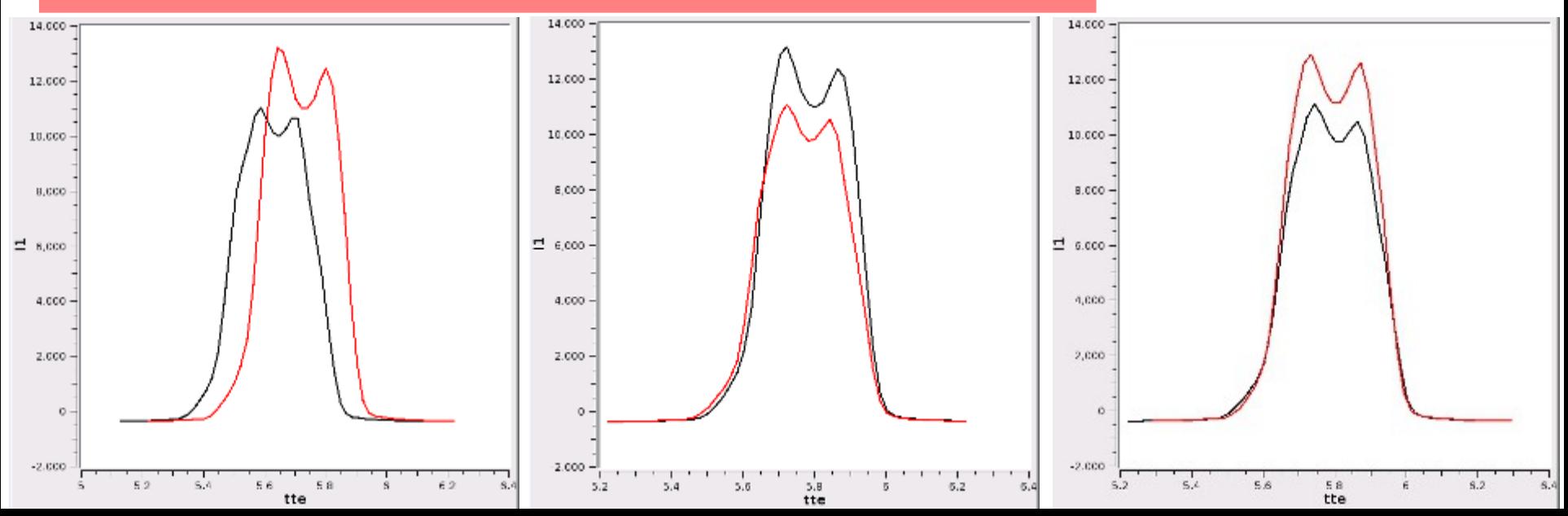

### tilt\_alignment

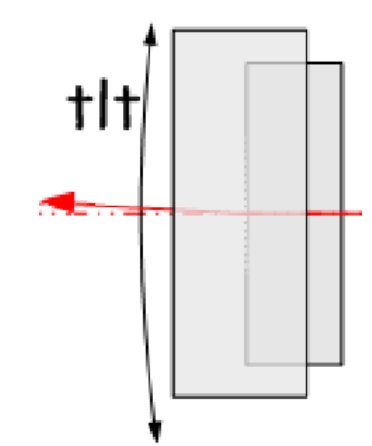

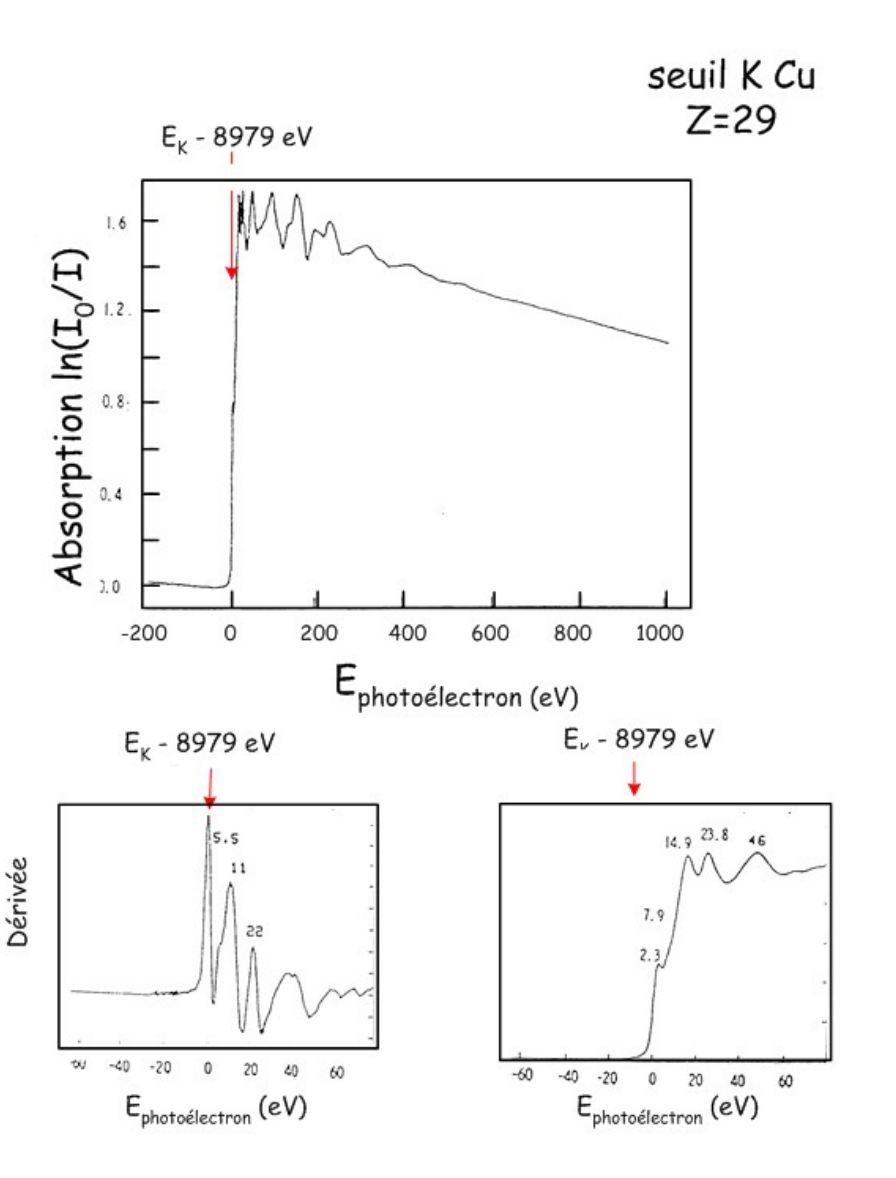

On définit les paramètres de scan :

```
1980.EXAFS> scan
```
On enregistre le spectre jusqu'au seuil :

1981.EXAFS> spectre

On visualise le spectre avec PyMCA. Dérivée du seuil → détermination du E0 Recherche du seuil sur la page web

```
1982.EXAFS> moveE E0
1983.EXAFS> setE Eseuil
```
http://www.esrf.fr/UsersAndScience/Experiments/CRG/BM30B/Mendeleev/29-Cu.html